Connecting the Dots

- or -

Using Plotly for Straight Line and Broken Line Plots

ISC1057 Janet Peterson and John Burkardt Computational Thinking Fall Semester 2016

Example 1: Sales Tax

A 7.5% sales tax is imposed in the city of Tallahassee, representing the sum of a  $6.0\%$  state sales tax and a  $1.5\%$  county sales tax.

One way to think about this is to say that the tax is computed by multiplying the list price of an item by 7.5%, that is, multiplying by the number 0.075, after which the sales price is determined by adding the tax to the list price.

An equivalent calculation is simply to multiply the list price by 1.075 to get the sales price.

The resulting sales price will probably include a fraction of a penny. This is rounded down if less than half a cent, and rounded up otherwise.

After buying 10 items in a local store, we have the following data (also stored in the file  $taxables.csv$ ):

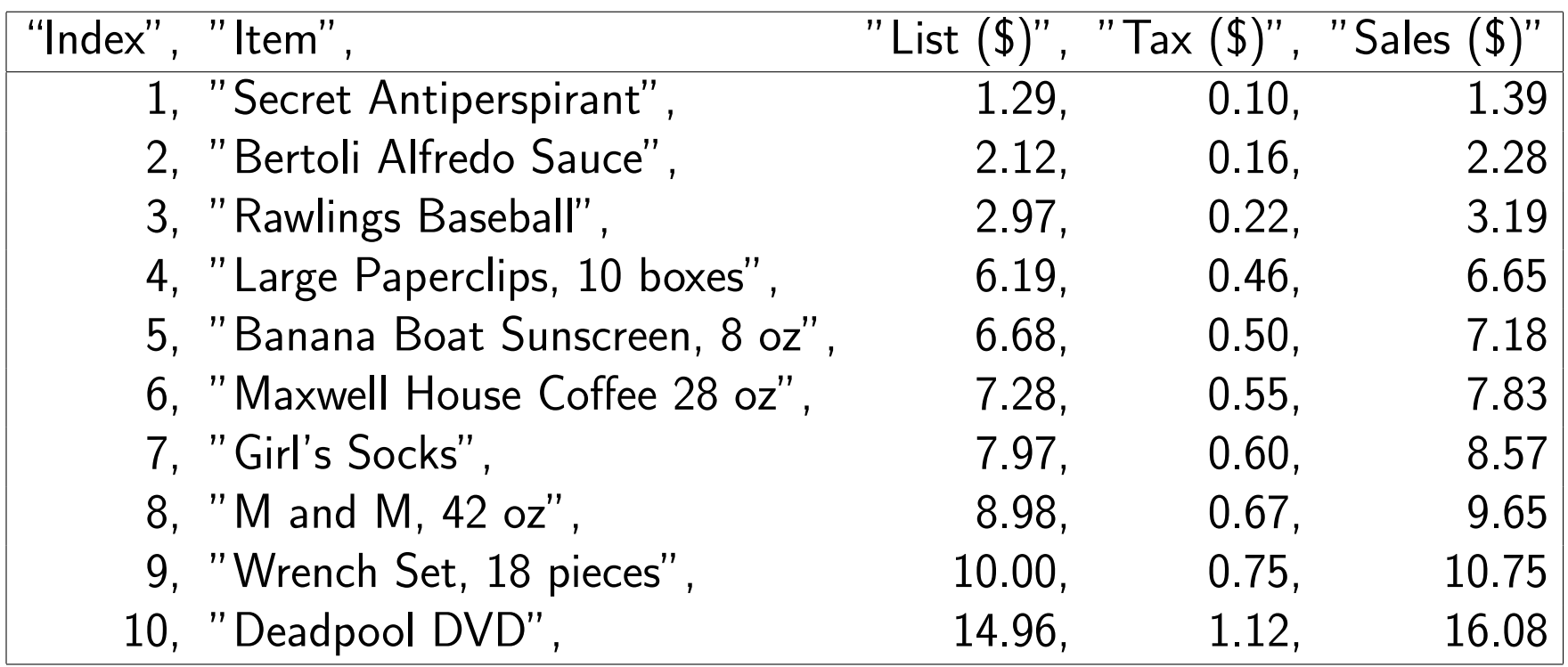

To examine this data, we can log into Plotly, then use the "import" menu to browse for the file  $taxables.csv$  and bring it into the Plotly grid, so that we see something like this:

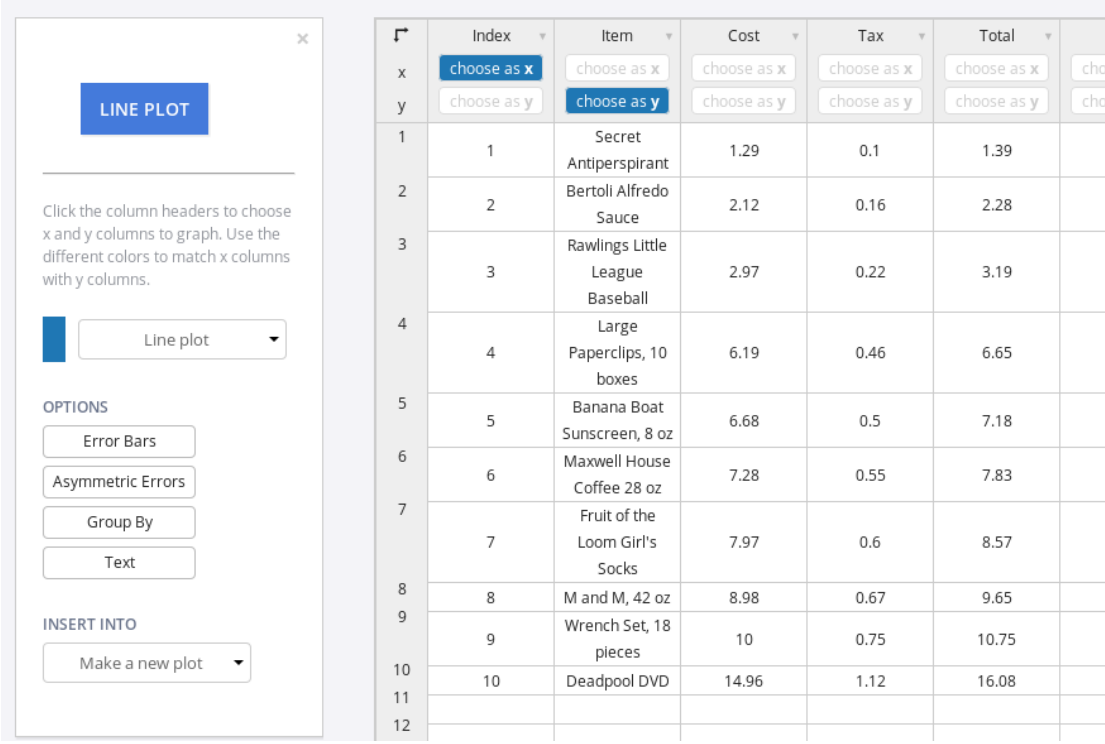

Plotly is ready to make a line plot, so we choose as x the cost, and choose as y the tax, and then click on the big blue LINE PLOT.

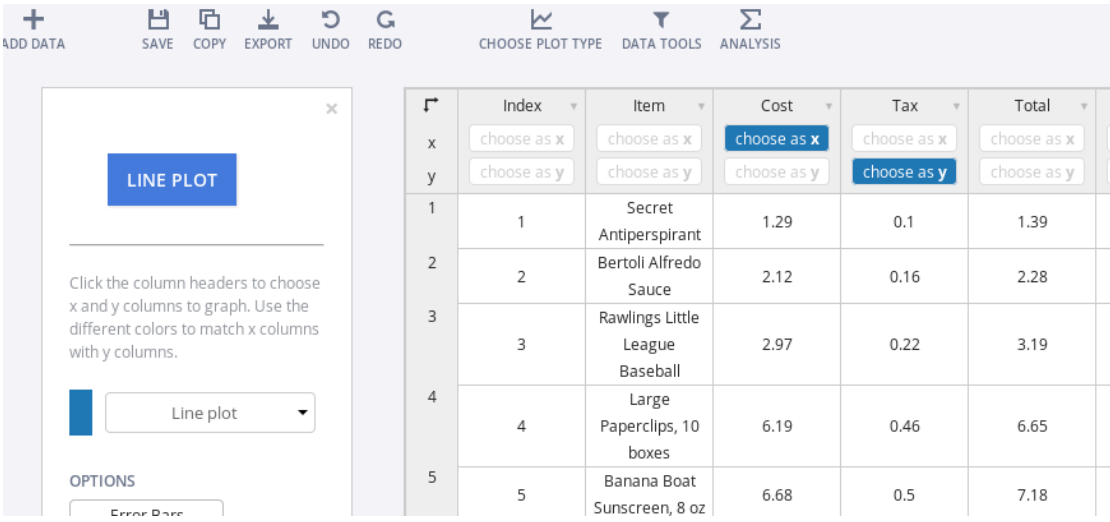

Plotly's data dots are too small, but I used the Traces menu item, the Style tab, and the Marker menu to magnify them.

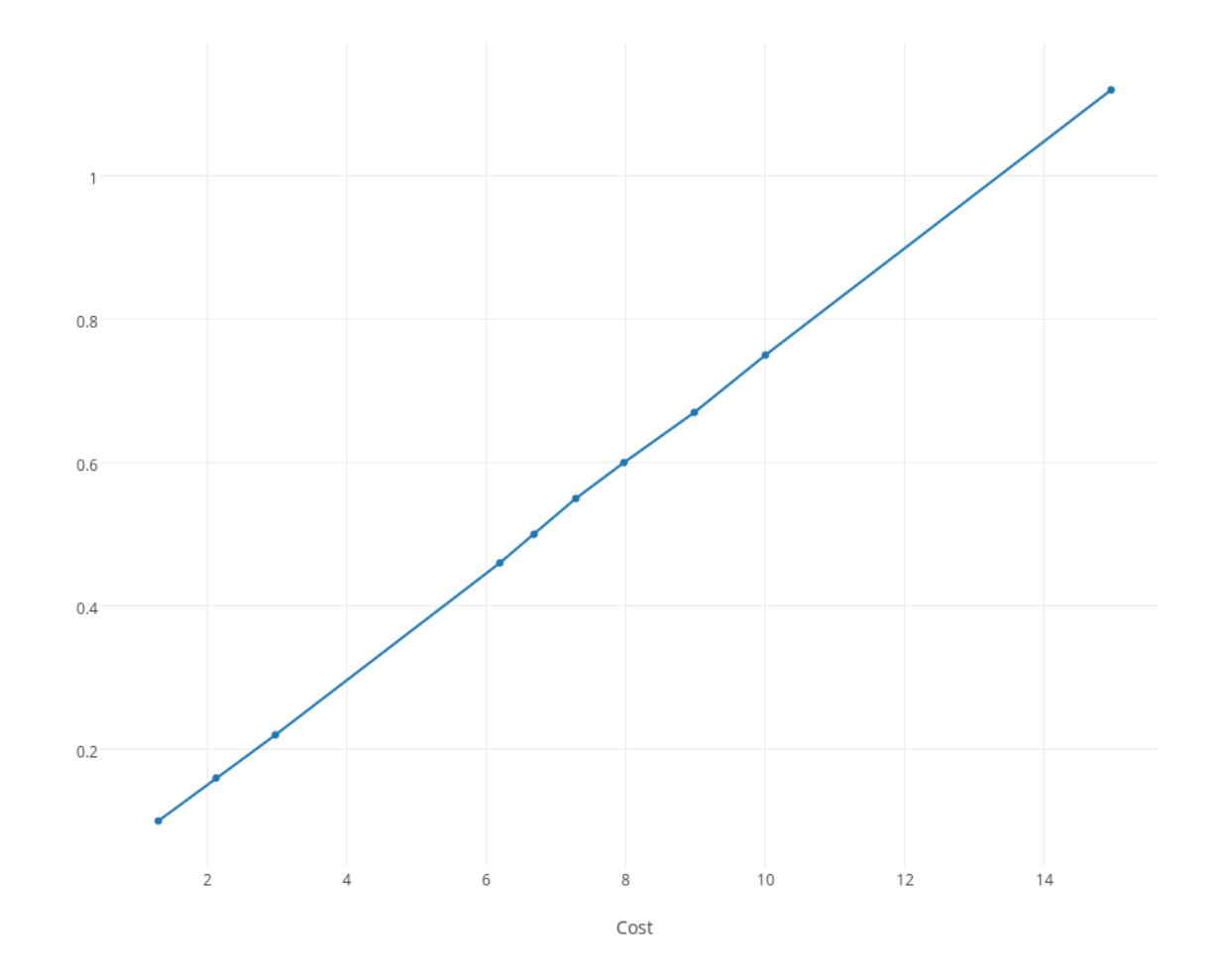

I'd like to compare the data to a formula, so I made the dots bigger with the Traces menu and Style tab, then used the Mode tab and Lines/Markers option to switch from dots-and-lines to dots.

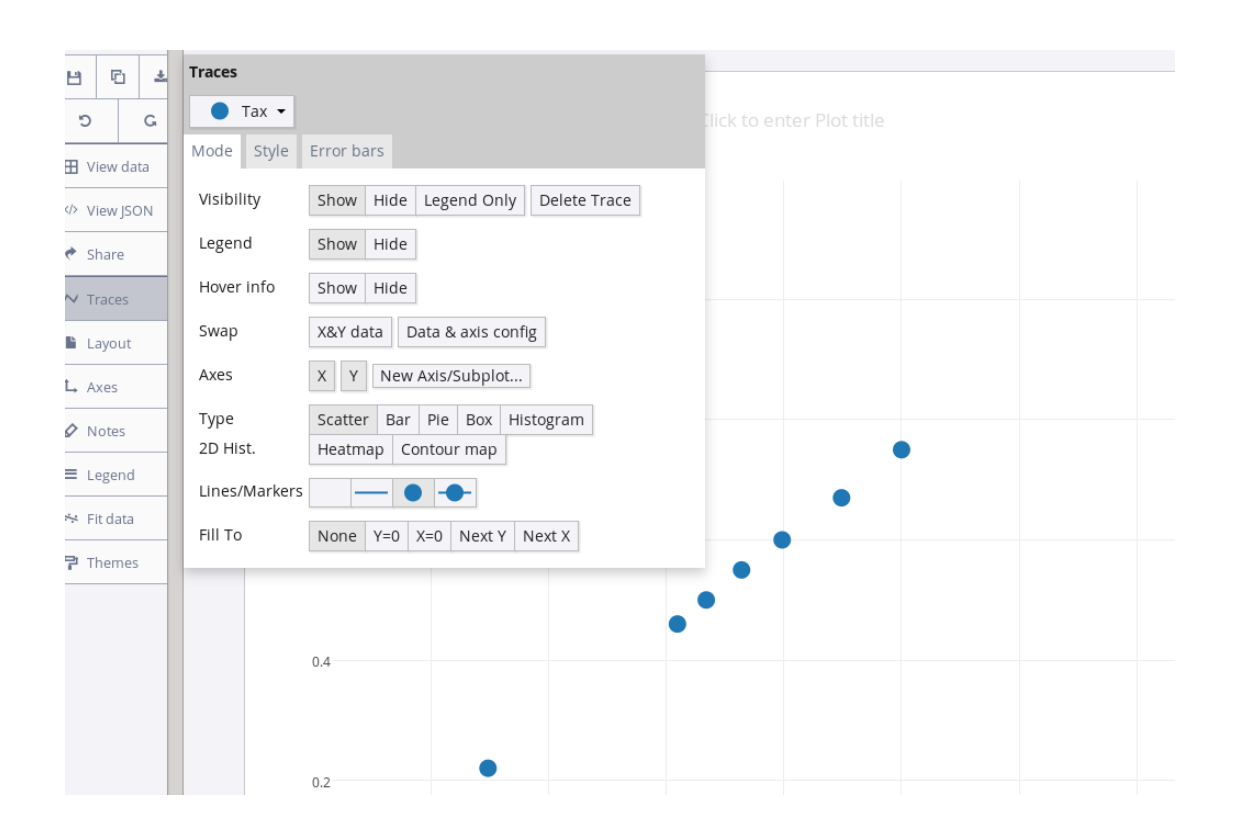

Now the Fit Data menu allows me to compute a straight line estimate of the data, which turns out pretty close to my formula. (Why is it not exact?)

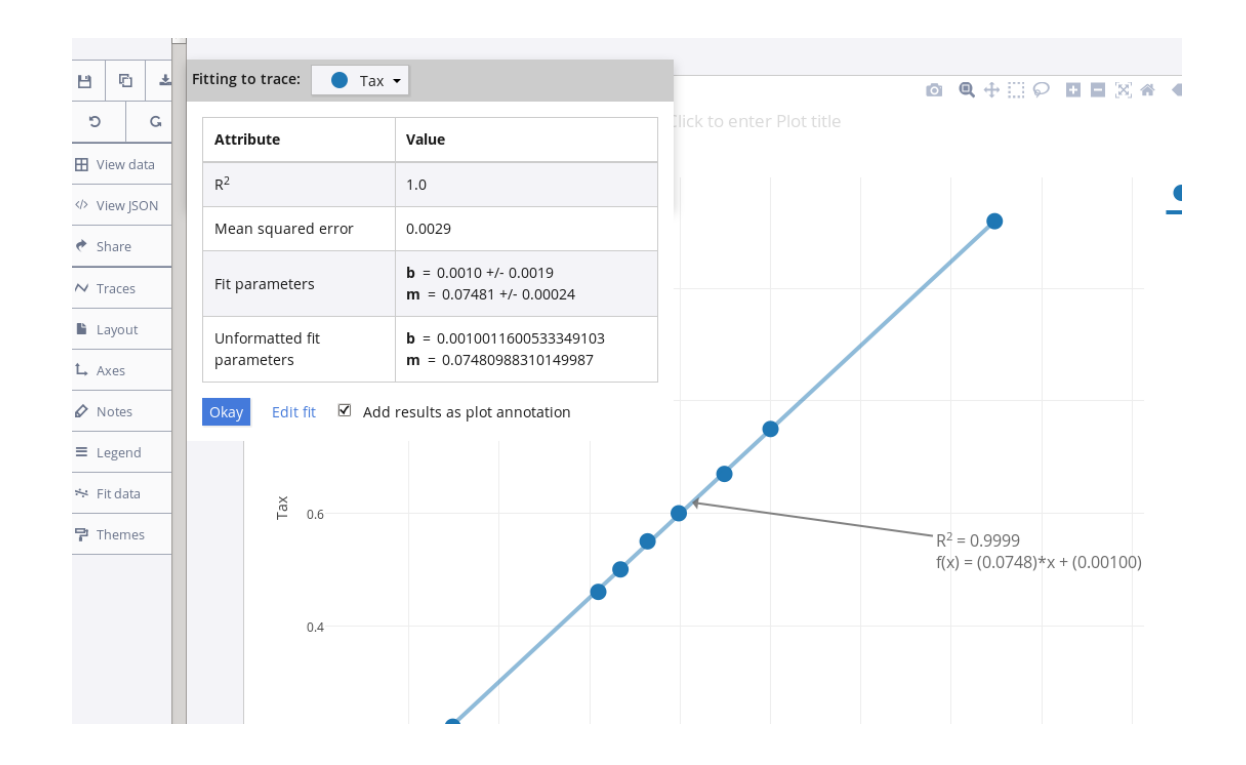

Example 2: Stretching a Spring

A rubber band is useful because it has a property known as elasticity.

We know a few things about a rubber band:

- it has a natural length of one or two inches;
- as we pull on it harder and harder, it stretches to six or seven inches;
- if we let go, it snaps back;
- if we pull too hard, it breaks.

Robert Hooke searched for a pattern to describe the stretching of a spring.

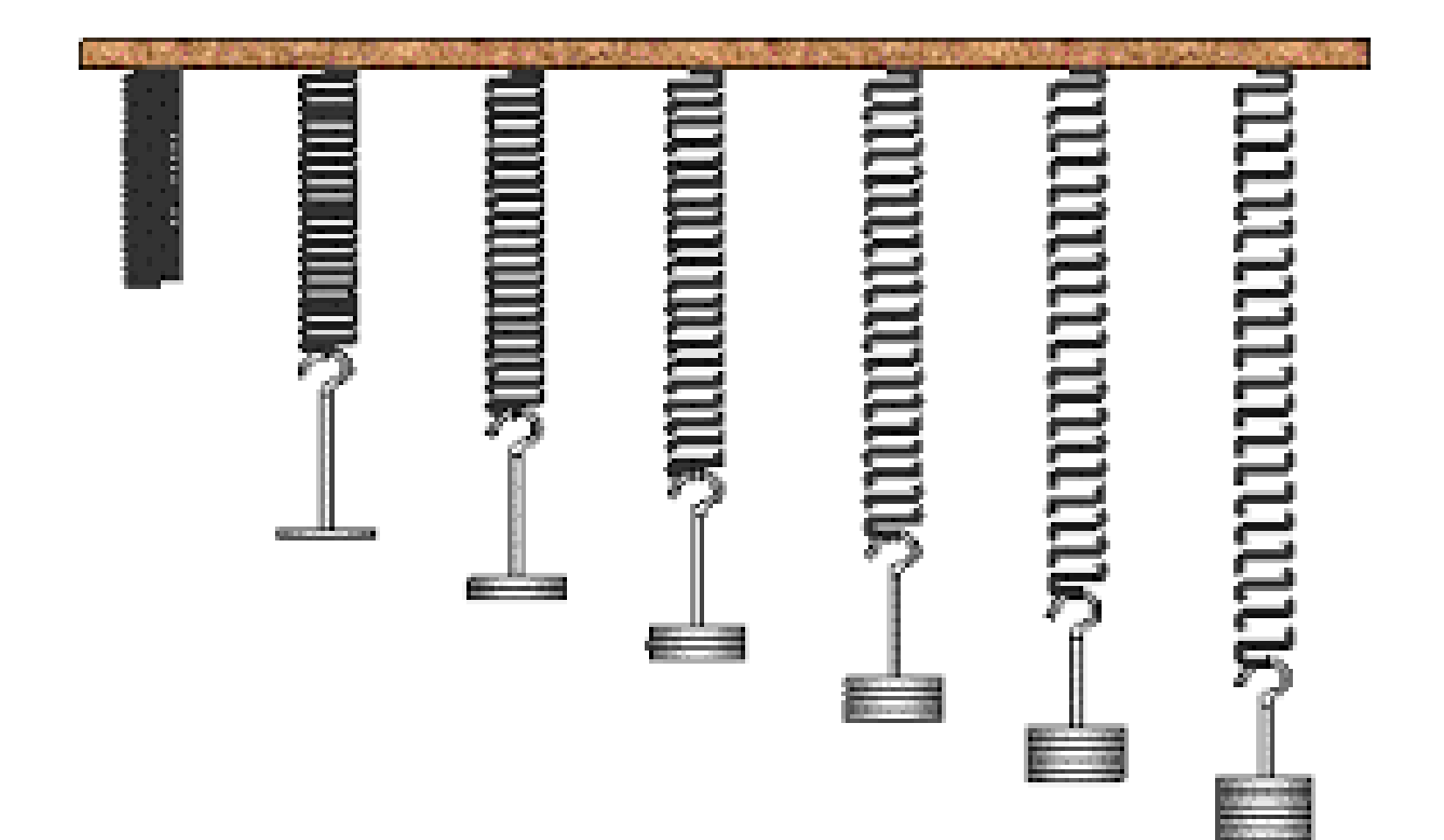

Here is sample data stored in the file  $hook, \text{csv}$ , in which two springs were stretched by adding one more mass at a time to the end of the spring and measuring the position of the end of the spring.

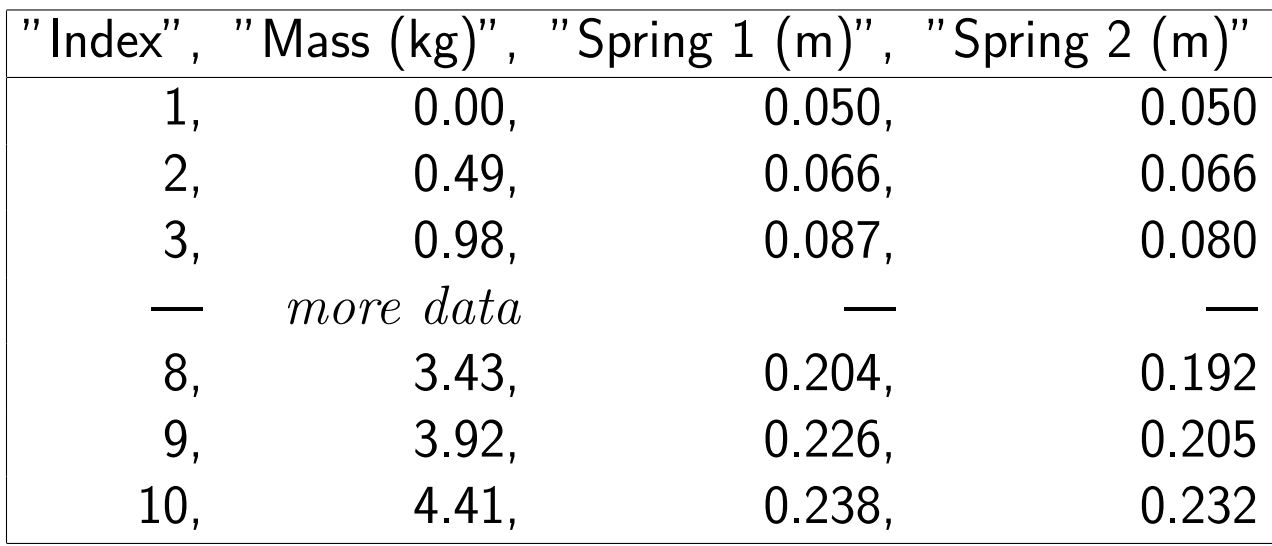

To examine this data, we can log into Plotly, then use the "import" menu to browse for the file *hooke.csv* and bring it into the Plotly grid, so that we see something like this:

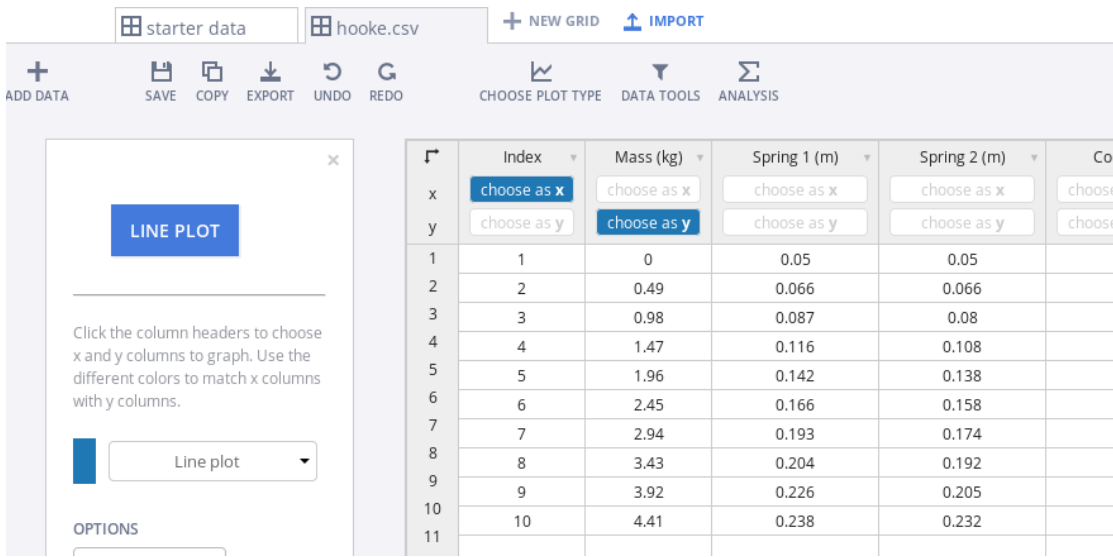

We need to change "Choose as x" and "Choose as y" so that we plot Mass versus Spring 1 Length,

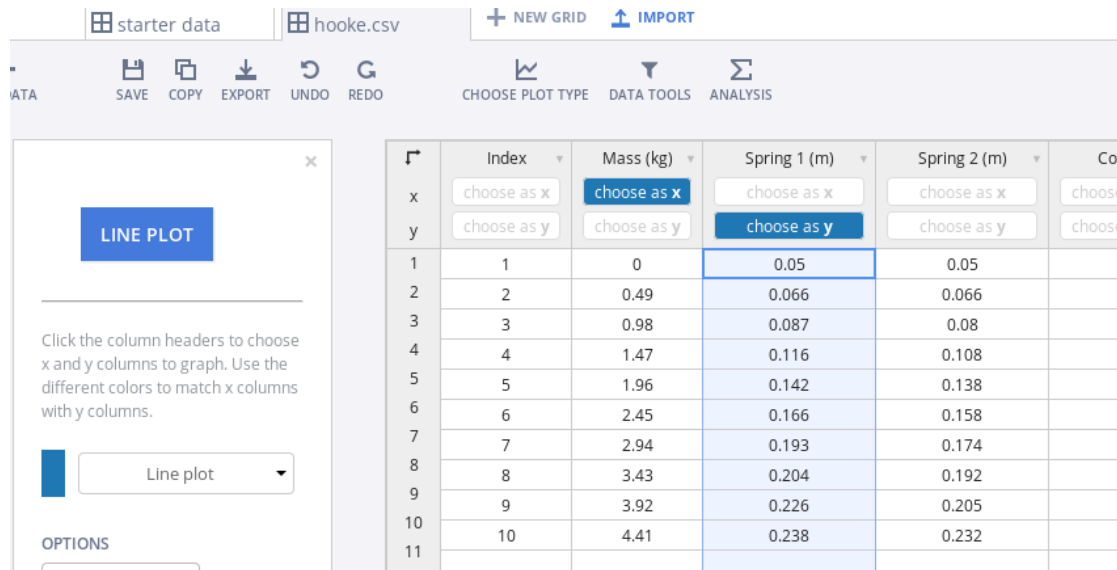

Now we have a "broken line" plot of the data for spring 1.

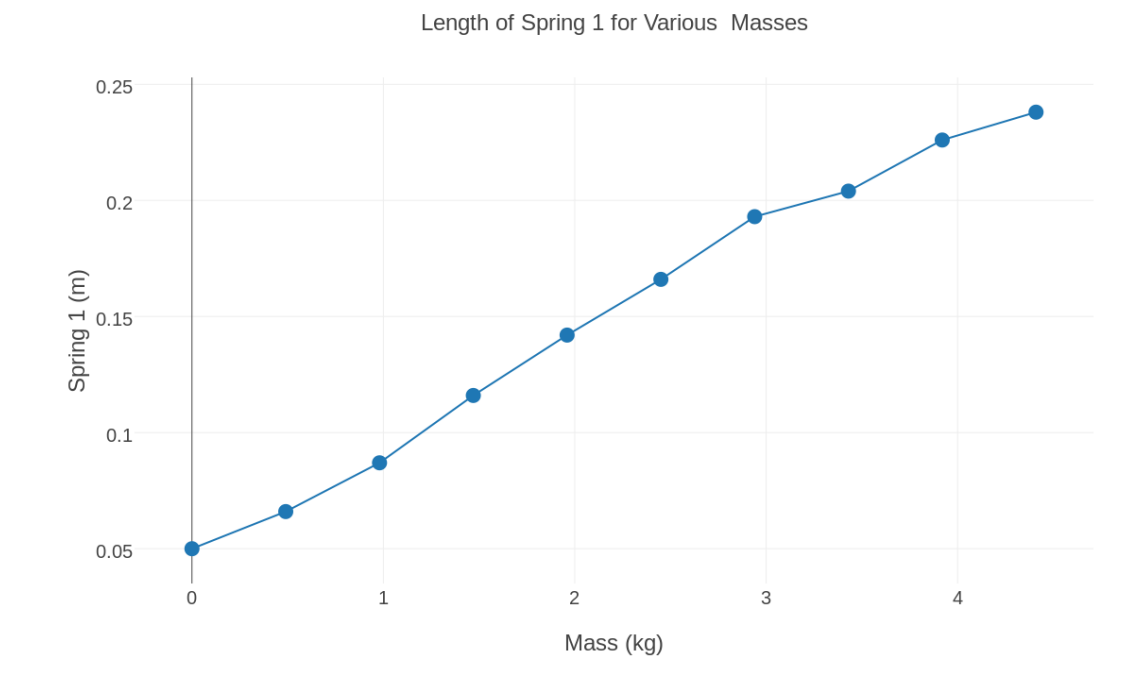

### We can go back to the data grid and add the Spring 2 data using "choose as y"

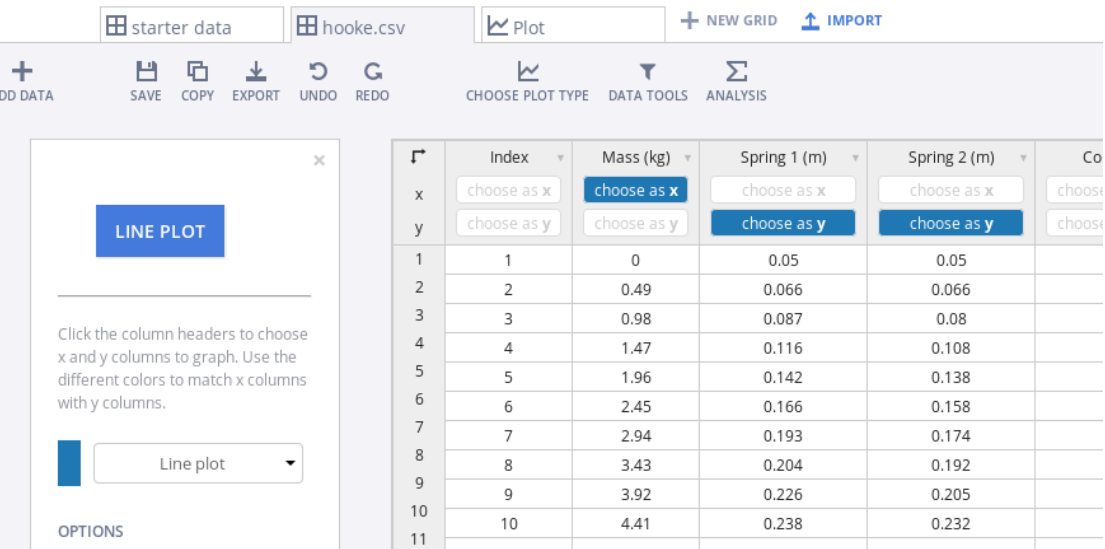

The blue and orange lines are for springs 1 and 2.

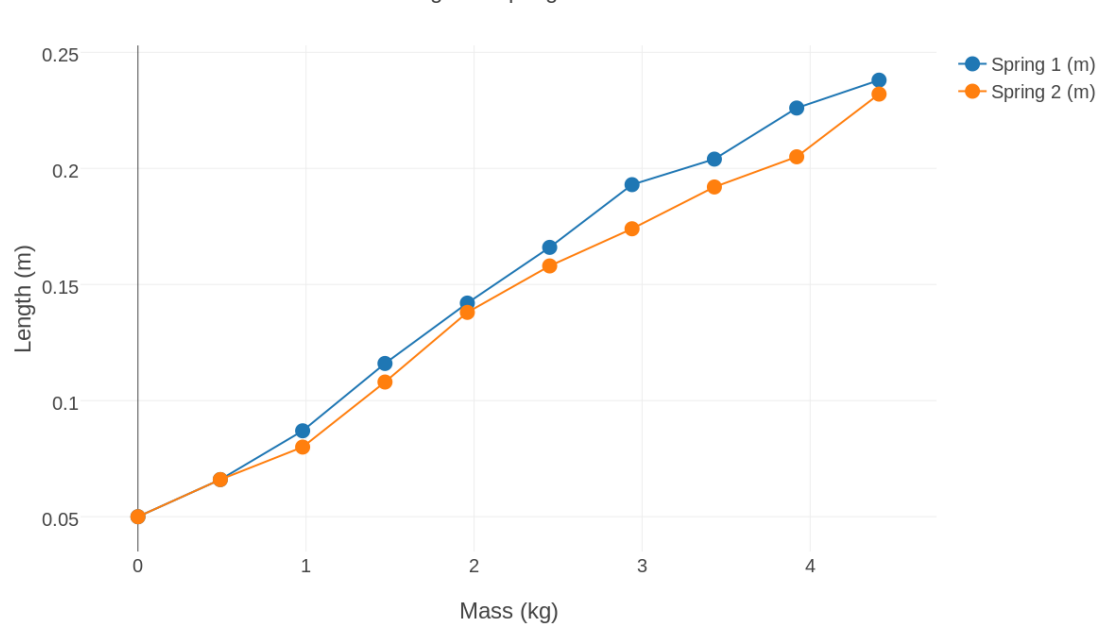

Length of Springs for Given Mass

Our data doesn't lie on straight lines. Let's redraw the points as scatterplots.

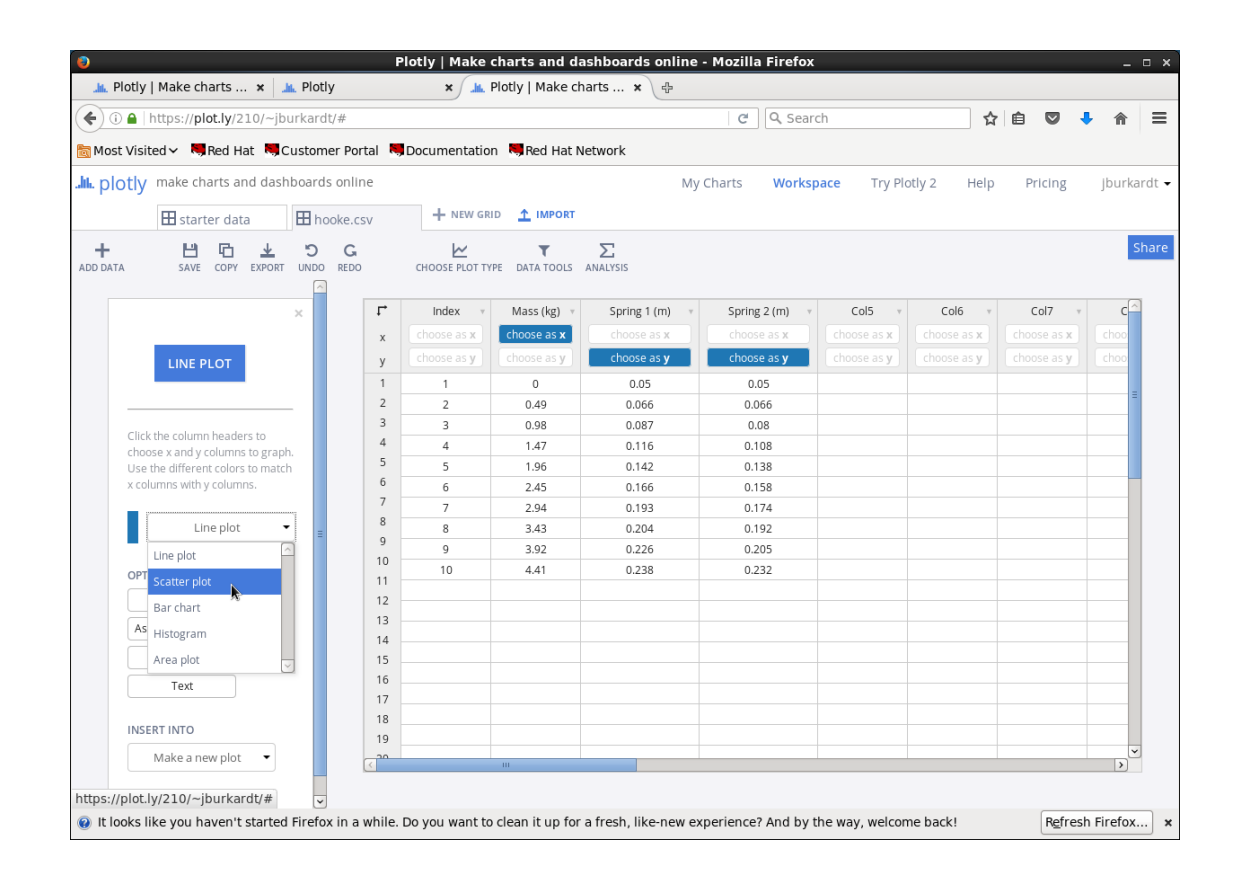

# Here is just the data.

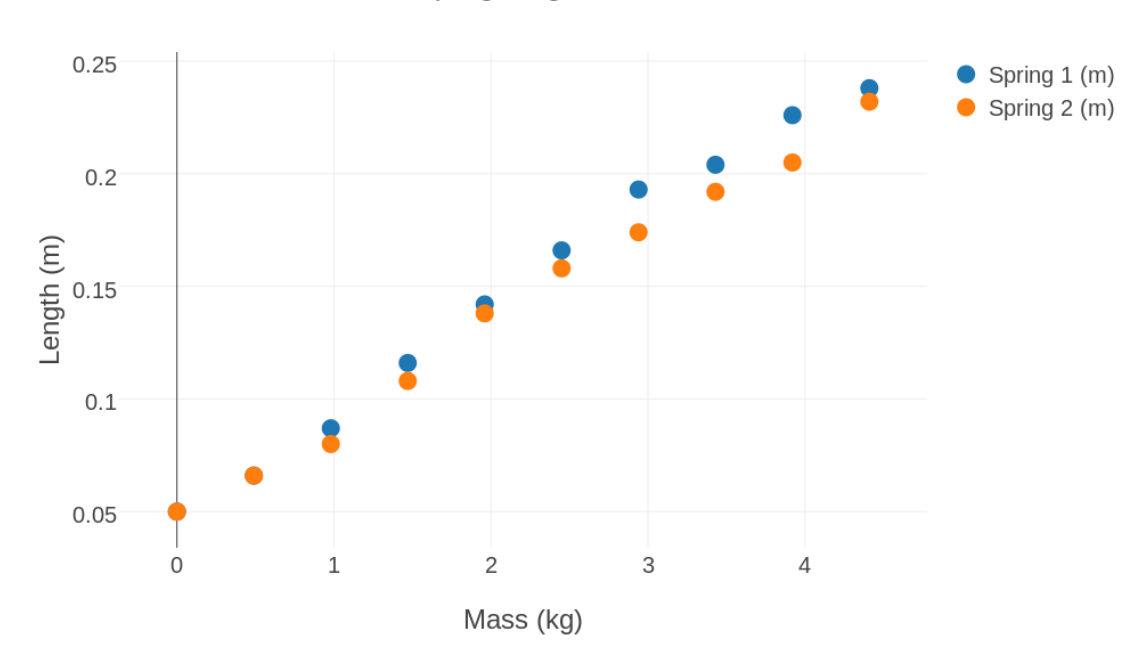

Spring Lengths Given Mass

By using the Fit data menu, we can request a line like the (blue) data.

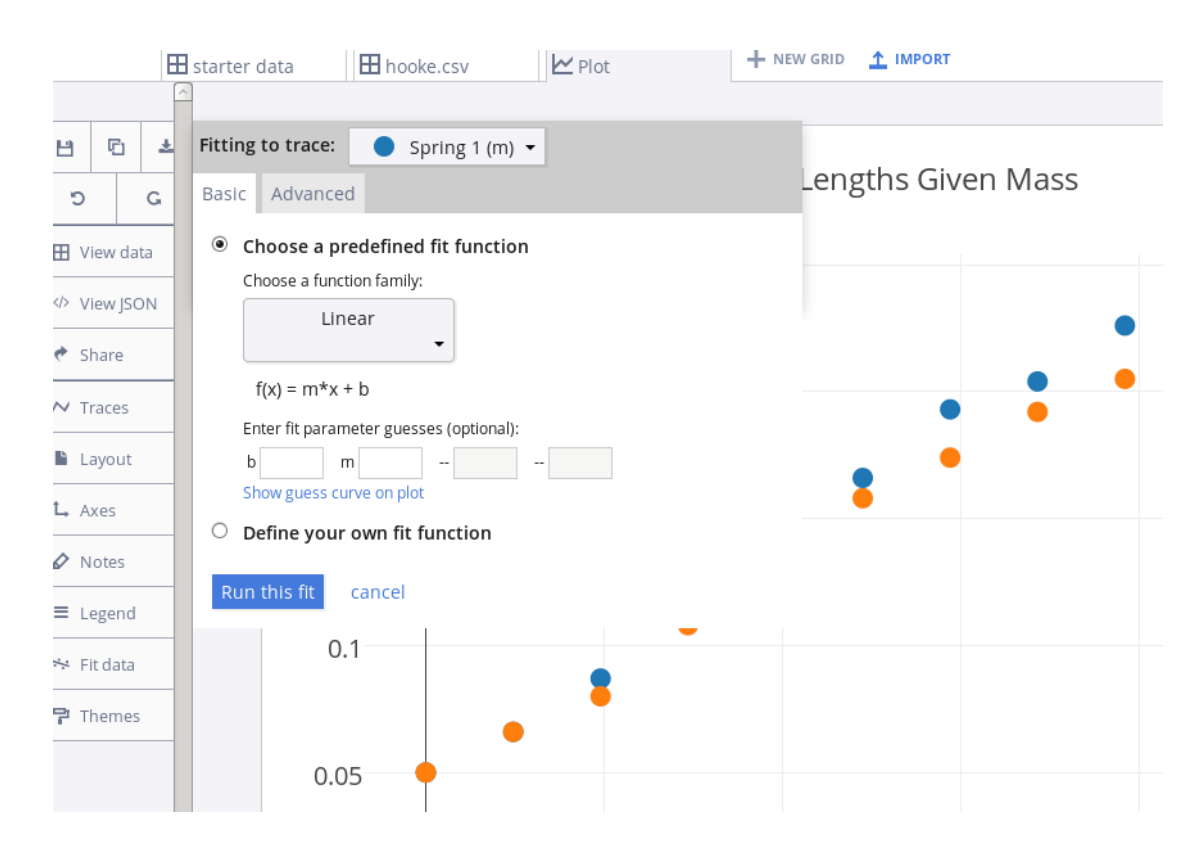

#### Plotly finds a formula  $y = 0.0452x + 0.0492$  that best fits the blue data.

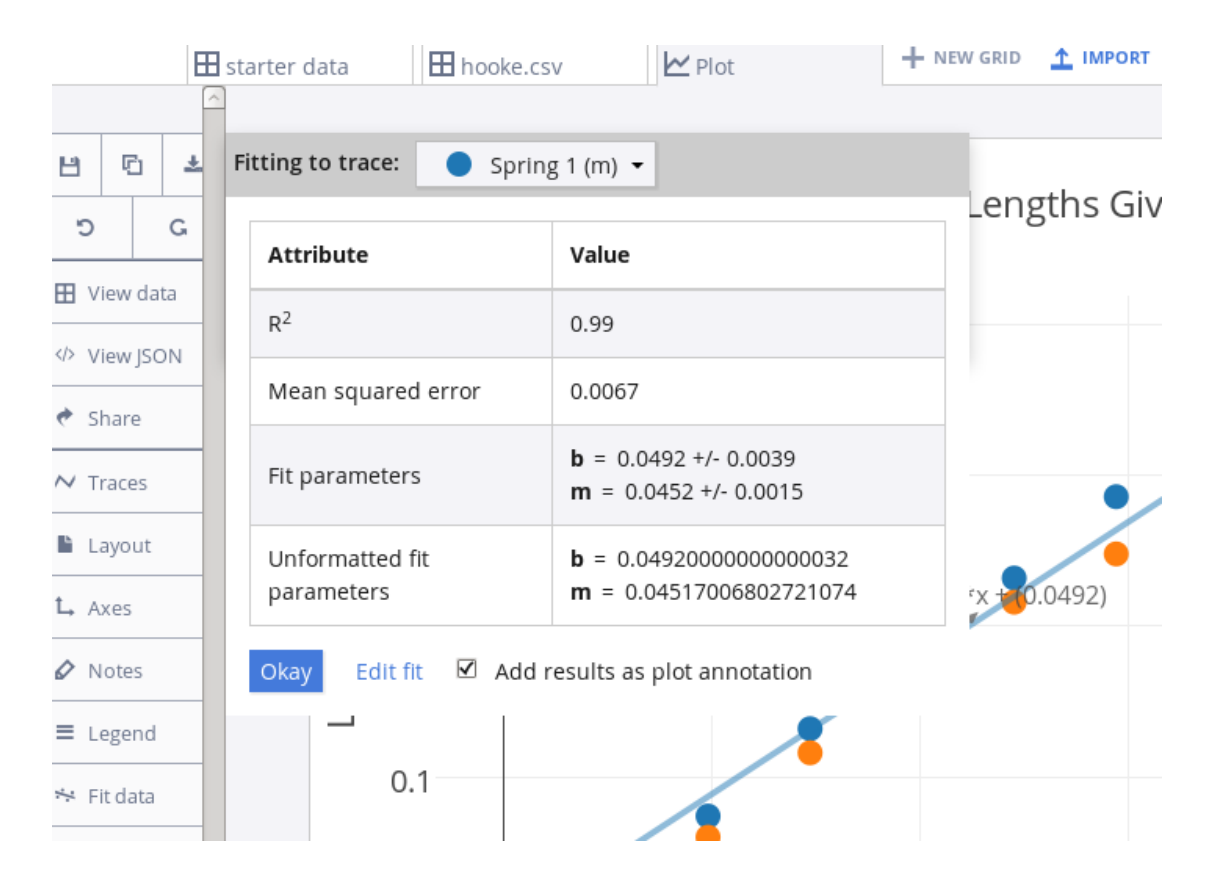

We can also get a fitting line for the orange data.

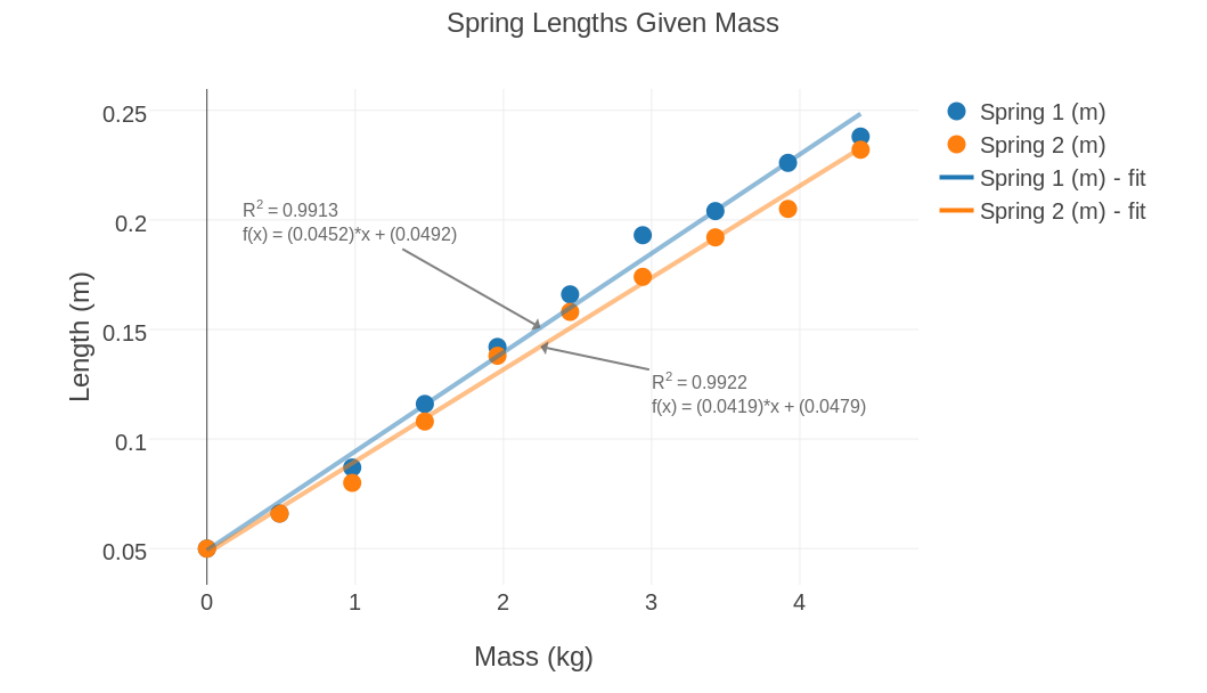

Example 3: Housing Data from Zillow

A realtor considers many factors when suggesting a listing price for a house:

- the square footage;
- number of bedrooms and bathrooms;
- the zip code;
- the year the house was built.

Experience suggests that the square footage is one of the most important.

Here is sample data stored in the file  $zillow.csv$ 

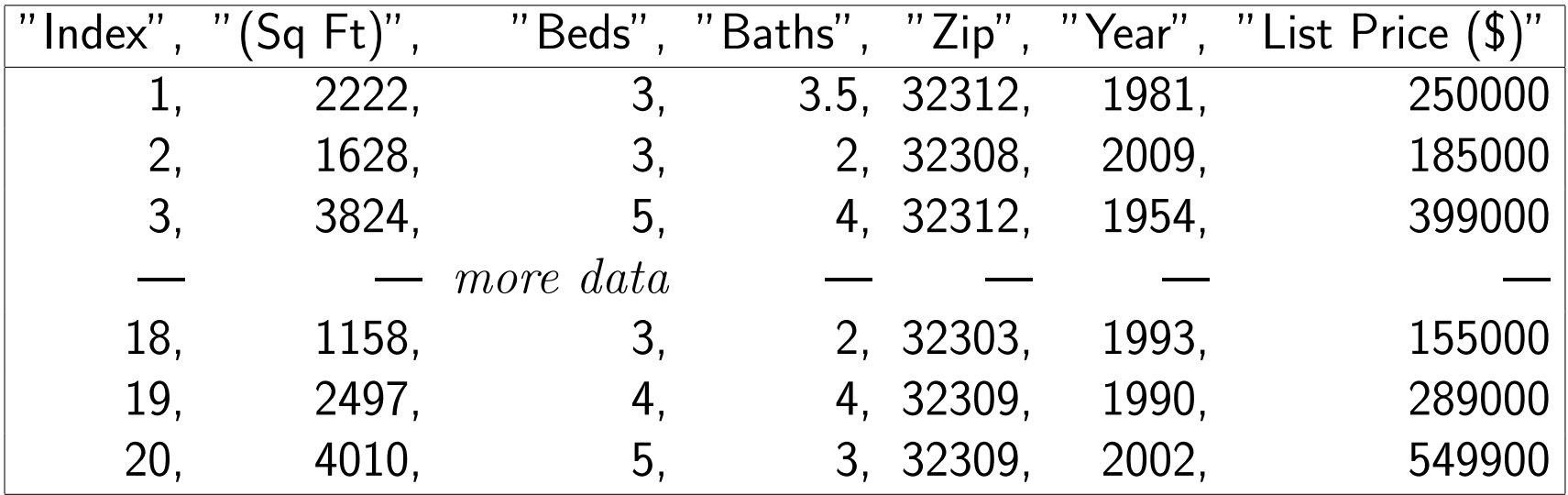

To examine this data, we can log into Plotly, then use the "import" menu to browse for the file  $zillow.csv$  and bring it into the Plotly grid, so that we see something like this:

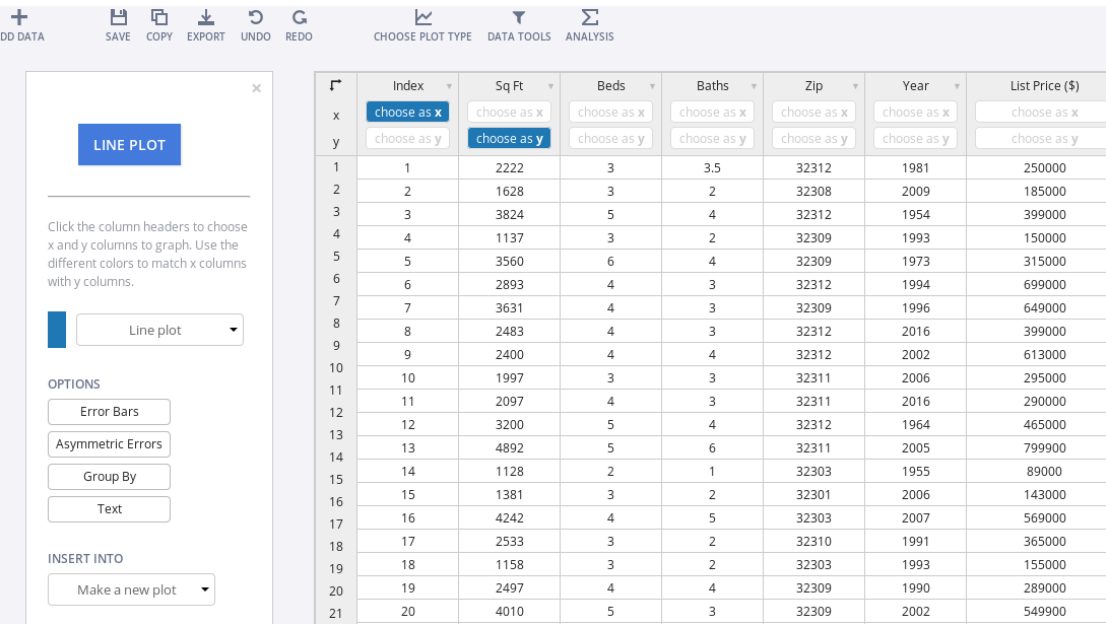

We can choose as x square footage, and choose as y the price and hit Line Plot, but here's what we get:

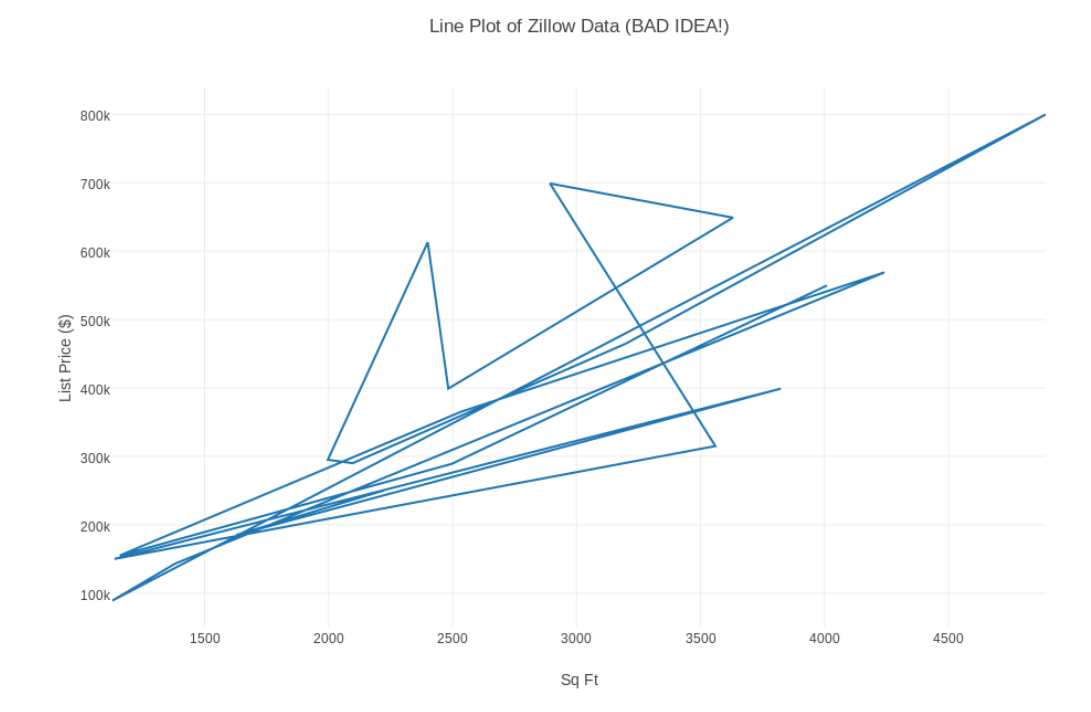

Our data is not suitable for line plots; we can make a scatter plot.

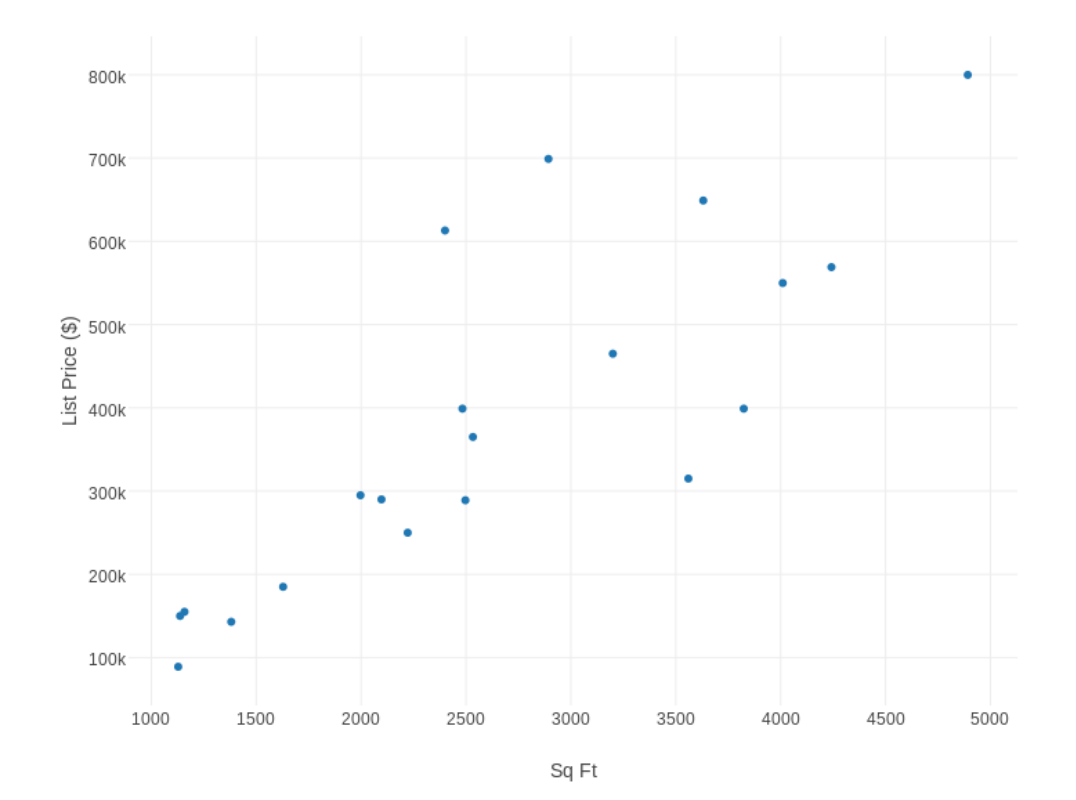

The Traces menu changes the size and color of dots. The Axes menu shifts the graph so we see the zero values for Footage and Price.

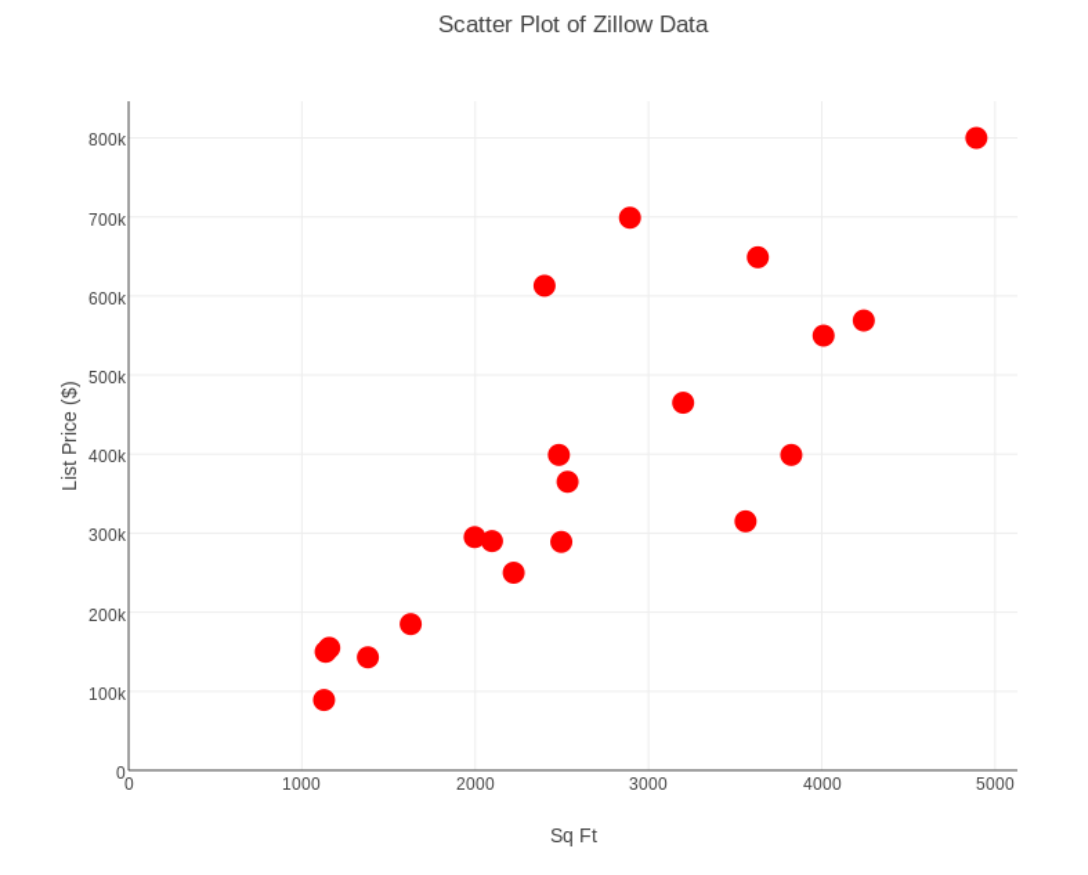

Now it seems like there is a general trend of the data, that the list price increases with the square footage.

If we think about it carefully, we can even find a formula that exact predicts the relationship between footage and price, if we just consider the first two pairs of data:

footage  $x = 2,222$ , price  $y = $250,000$ footage  $x = 1,628$ , price  $y = $185,000$ 

The formula is  $y = 6851.85 + 109.428x$ . We'd like to compare this formula to all 20 of our data points.

## If we select the Data Tools item, and then formula  $f(x)$ , we see a box to enter our formula:

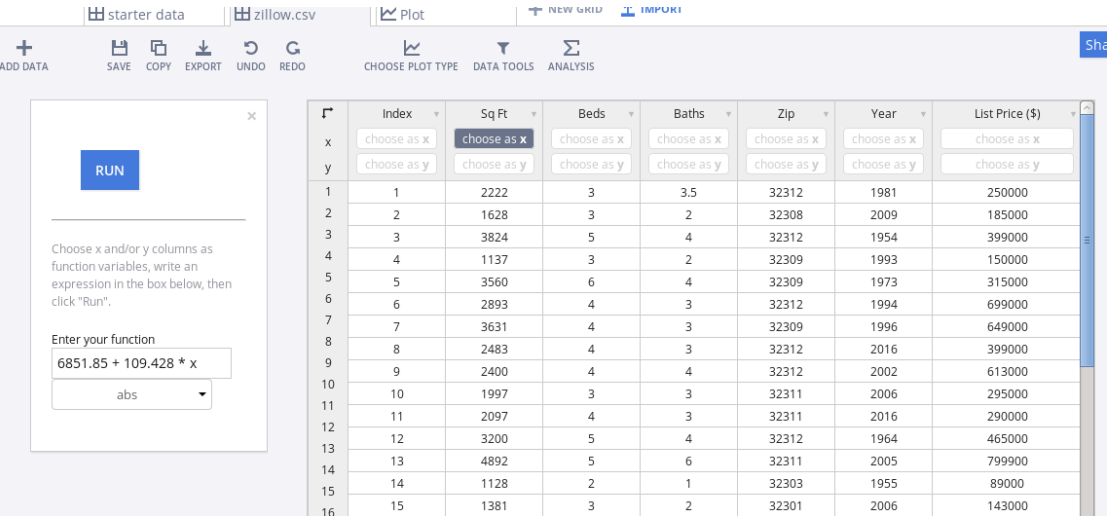

### Using square footage as  $x$ , Plotly creates a new column of formula values.

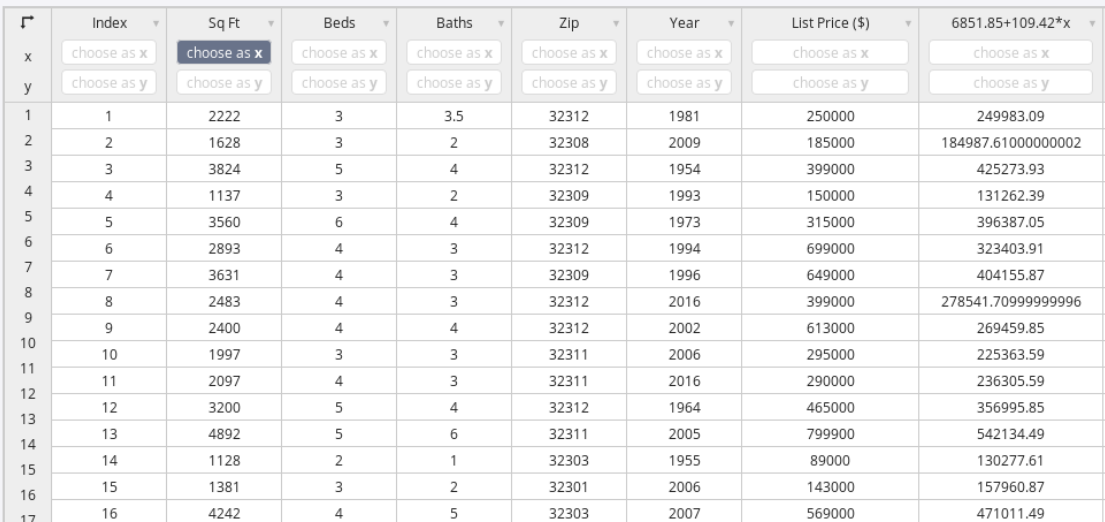

Now we can plan to plot square footage against our data and our formula values.

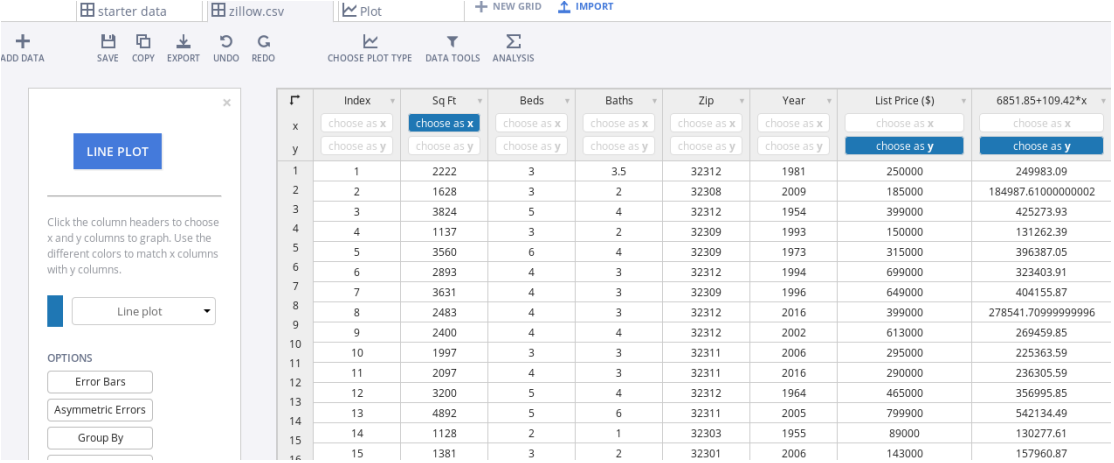

Choosing Line Plot, Plotly will make a mess of our data (blue), but the line shows up just fine (in orange).

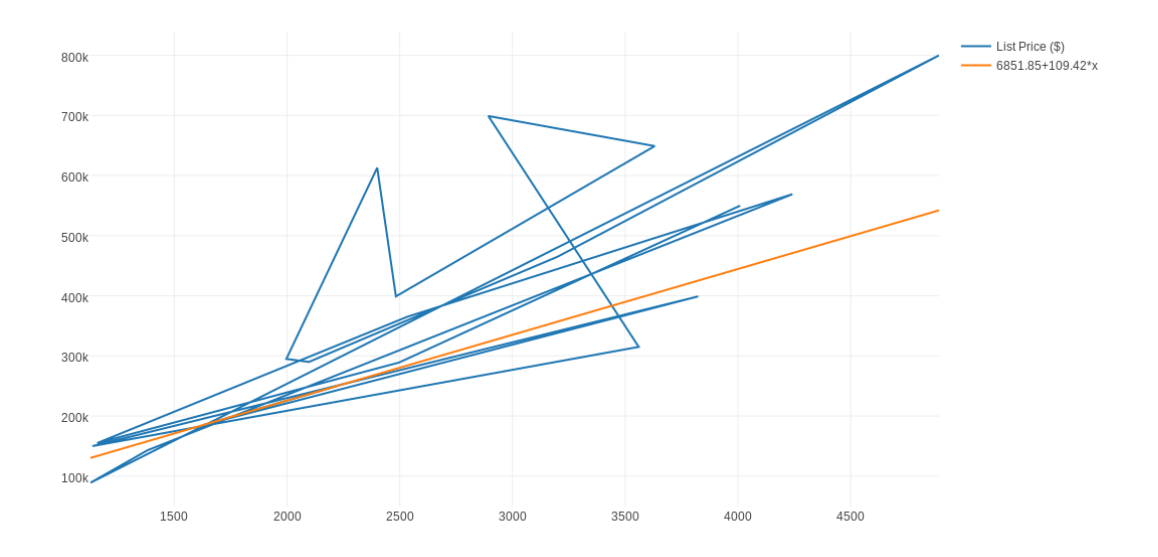

We can clean things up.

- Use Traces/Mode/Lines/Markers to change tha marker for the list price data from a blue line to blue dots;
- Use Traces/Style to change the size of dots from 6 to 16;
- Use  $\mathbf{A}\mathbf{x}\mathbf{e}\mathbf{s}$  to shift the x-axis and y-axis to start at 0;

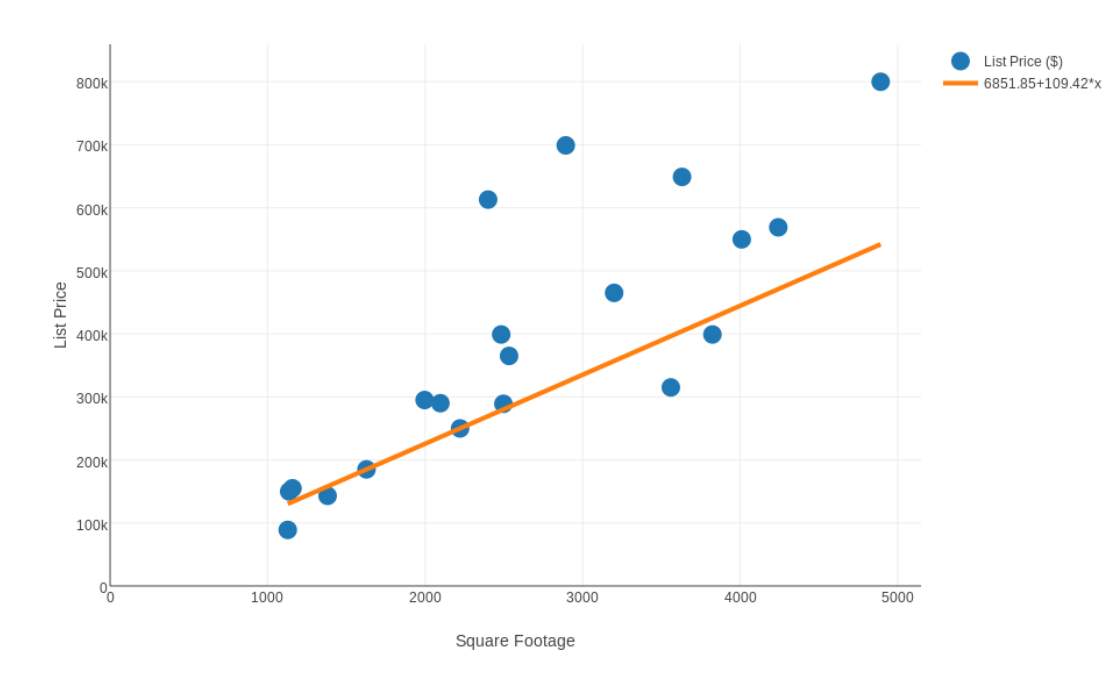

? Price = 6851.85 + 109.42 Square Footage ?